Fallbericht ARCTICA CAD/CAM

## Ein CAD/CAM-System erfüllt alle Erwartungen eines Dentallabors

**Das Zahntechniklabor Brüstl in Biberach an der Riß arbeitet seit sechs Monaten mit dem neuen ARCTICA CAD/CAM-System von KaVo. Es besteht aus drei Komponenten und den ARCTICA Elements: allen gängigen Materialien – von Titan über Zirkonoxid und Glaskeramik bis hin zu Kunststoffen und Wachs. Das System punktet mit hoher Investitionssicherheit und einem Leistungsspektrum, das optimal auf die täglichen Anforderungen im Labor abgestimmt ist. Im Fallbericht wird Zahntechnikermeister Gerd Brüstl bei der Bearbeitung einer OK/UK-Komplettversorgung mithilfe dieses Systems über die Schulter geschaut.** 

ZTM Gerd Brüstl/Biberach an der Riß

**n** Seit Mitte letzten Jahres arbeiten wir mit dem KaVo ARCTICA CAD/CAM-System. Als eines der Pilotlabore, die das ARCTICA System vor der Markteinführung im täglichen Einsatz auf Herz und Nieren testen durften, gingen wir ans Werk. Wir begannen mit kleineren Arbeiten, sammelten Erfahrungen, erweiterten das Einsatzspektrum, die Arbeiten wurden komplexer und die Zeitphasen für die Anwendungsschritte kürzer. Die Aufforderung aus dem Produktkonzept lautet: "Erwarteten Sie mehr von Ihrer CAD/CAM-Lösung." Nach sechs Monaten kann ich sagen: Erwartung mehr als erfüllt.

Der folgende Fallbericht beschreibt die Eindrücke und Arbeitsschritte im komplexesten aller Fälle – einer OK/UK-Komplettversorgung mit dem neuen ARCTICA CAD/CAM-System.

Der Fall begann ganz klassisch. Die Arbeitsmodelle wurden in den KaVo PROTAR Artikulator einartikuliert (Abb. 1) und die

Stumpfmodelle (Abb. 2) im Everest Scan pro gescannt. Dazu wird das Objekt platziert (Abb. 3) und der Scanvorgang per Knopfdruck gestartet. Dann erfasst der Scanner das Gipsmodell und wandelt diese in 3-D-Daten um (Abb. 4). Als Ergebnis erhält man auf dem Bildschirm das virtuelle/elektronische Stumpfmodell (Abb. 5).

Die Oberfläche der KaVo multiCAD Software führt durch die einzelnen Arbeitsschritte: vom Anlegen des Auftrags

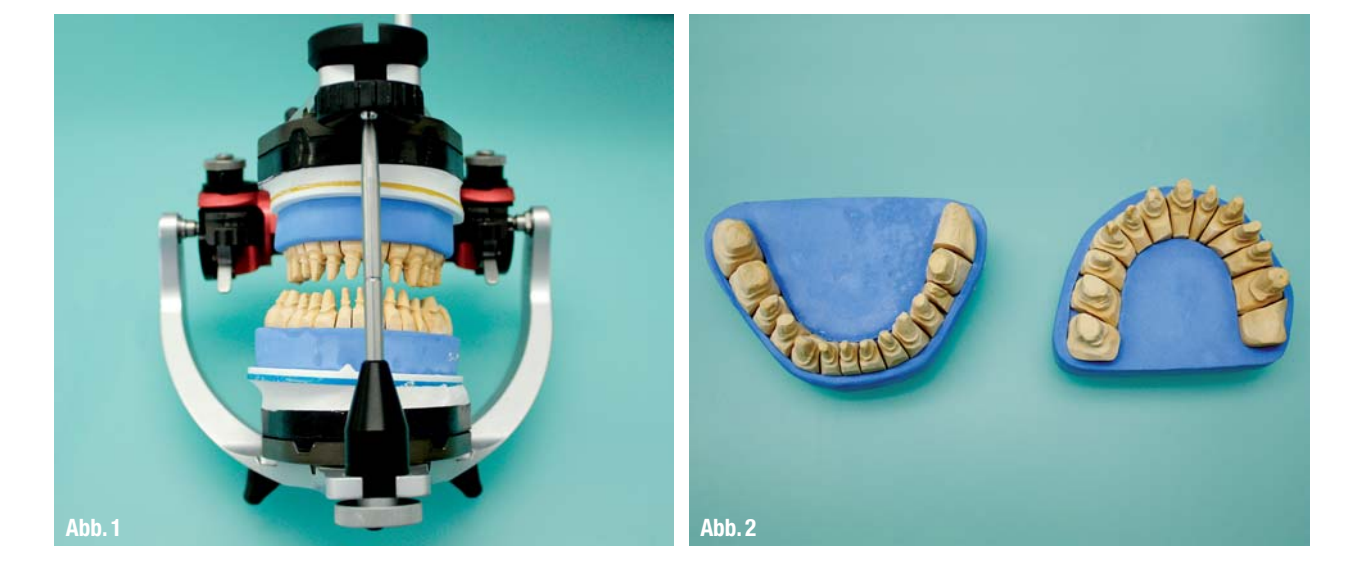

## *>> DAS DIGITALE LABOR*

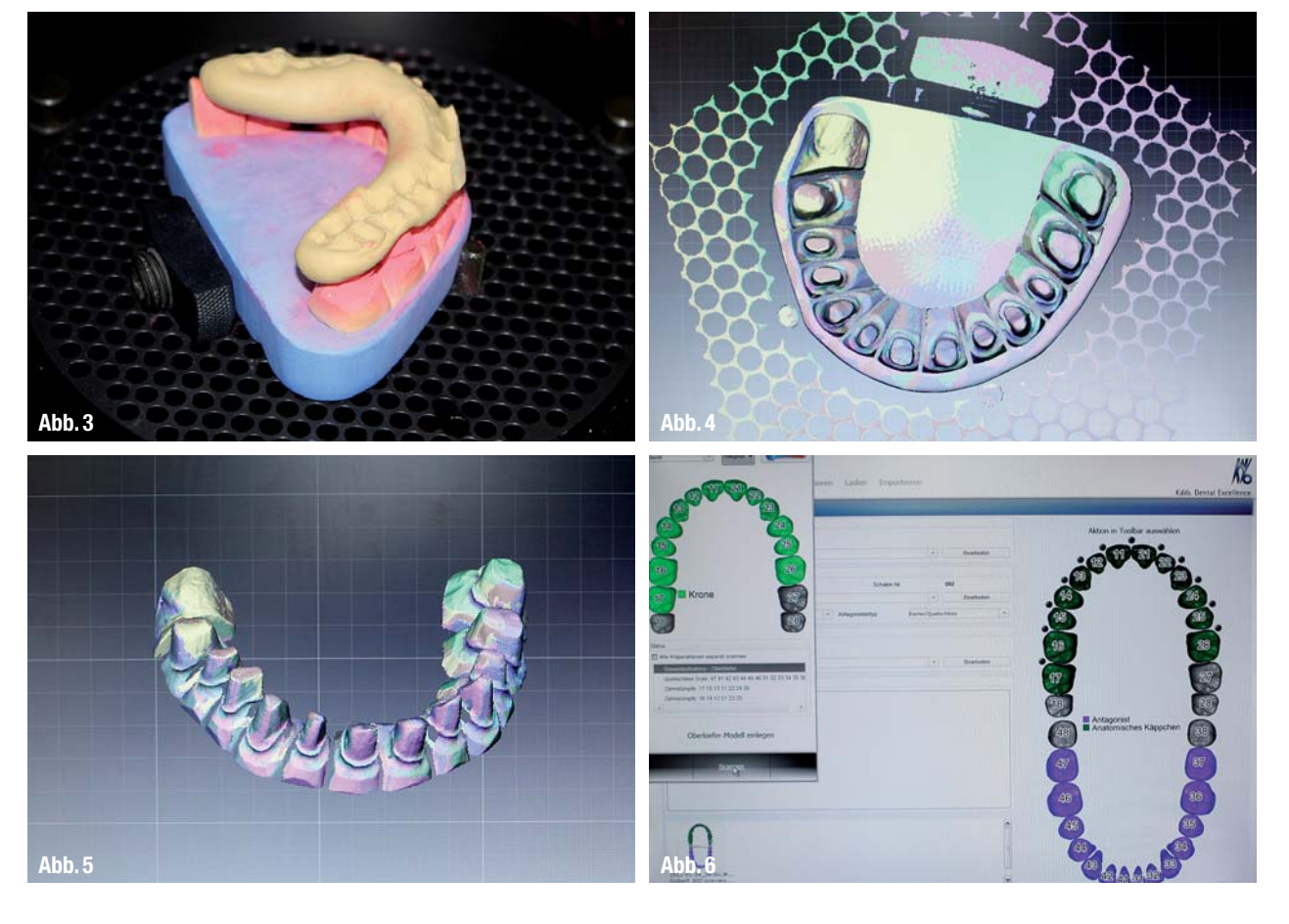

(Abb. 6) über Scannen und Konstruieren bis hin zum Versand der Daten an die Fräsmaschine. Die multiCAD Bedienoberfläche ist logisch aufgebaut. Durch gut durchdachte Arbeitsschritte kommt man schnell an sein Konstruktionsziel.

Ab jetzt führt der sogenannte "Schrittfür-Schritt-Assistent" durch die einzelnen Arbeitsschritte. Dabei kann der Anwender die Empfehlungen der Software akzeptieren oder, wenn gewünscht, auch individuelle Veränderungen umsetzen lassen.

In unserem Fall sollen im UK und OK je 12 Einzelkronen erstellt werden. Die Daten der präparierten Zähne und das Situationsmodell werden hochgeladen (Abb. 7 bis 9). Mit einem Klick wird die Präparationslinie von der Software erzeugt (Abb. 10). Jeder

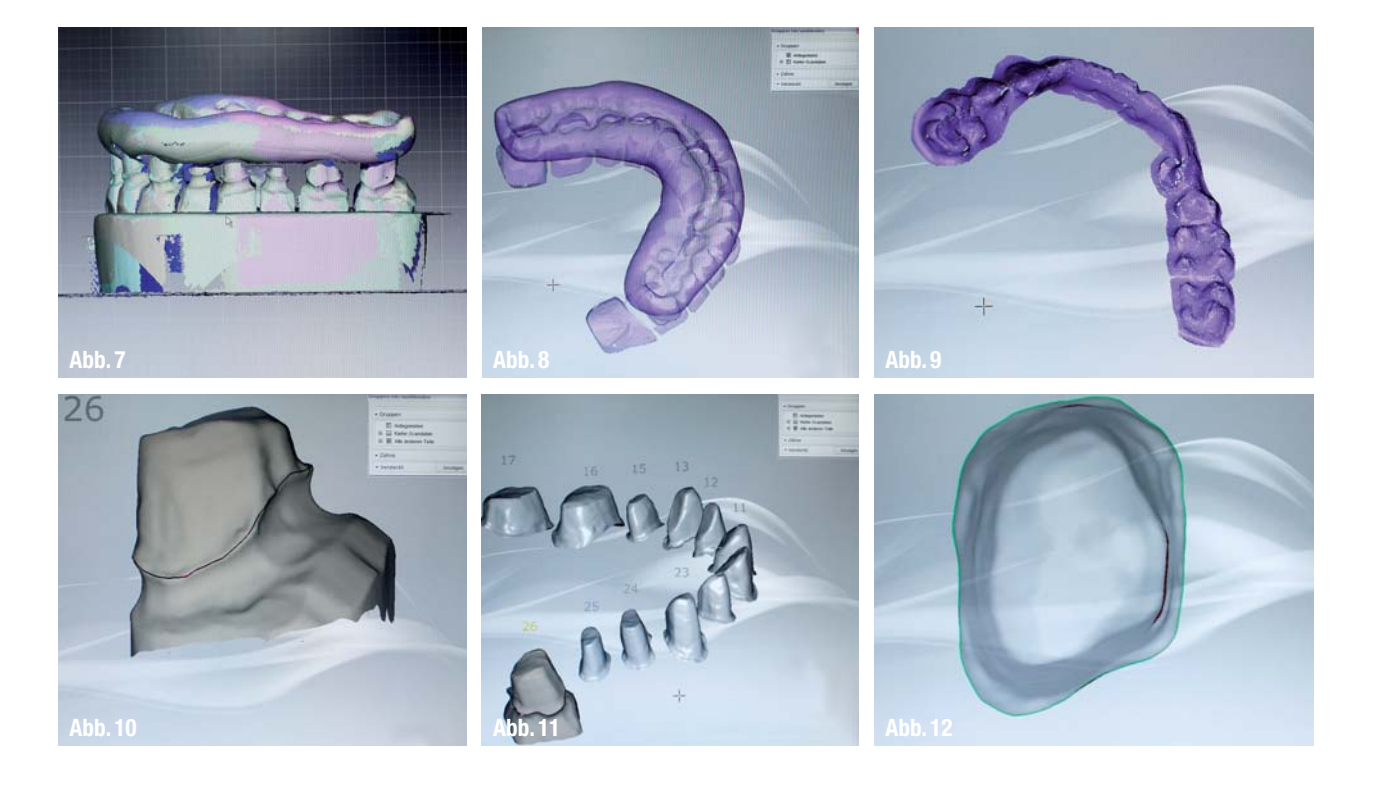

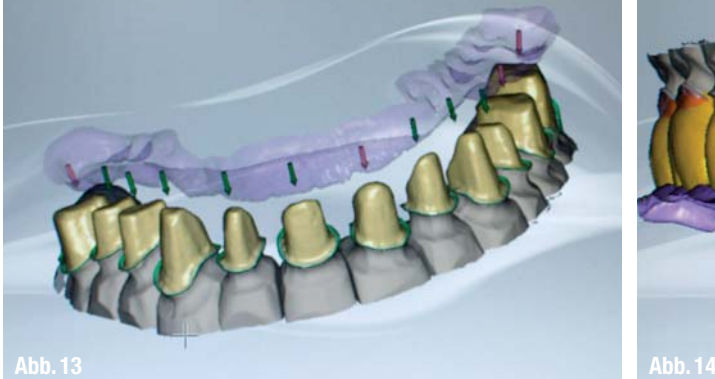

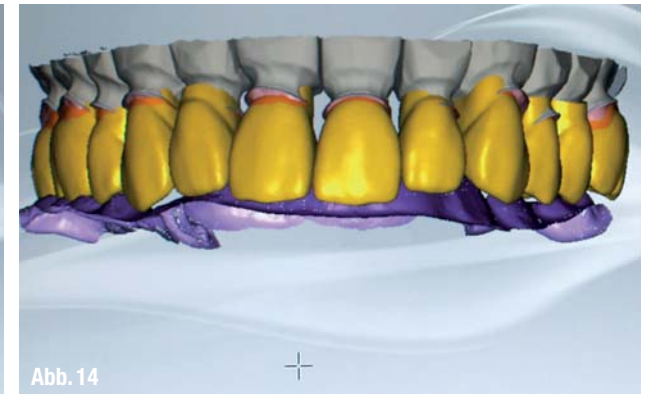

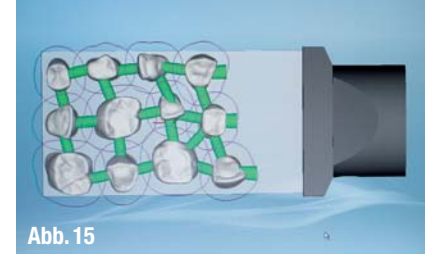

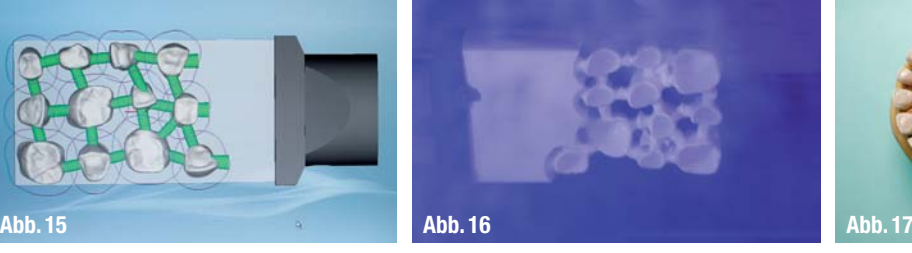

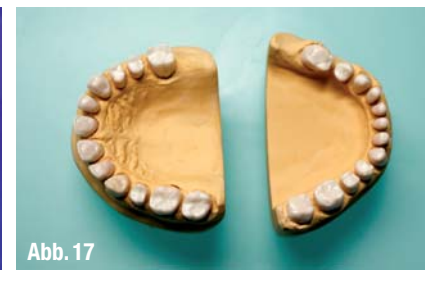

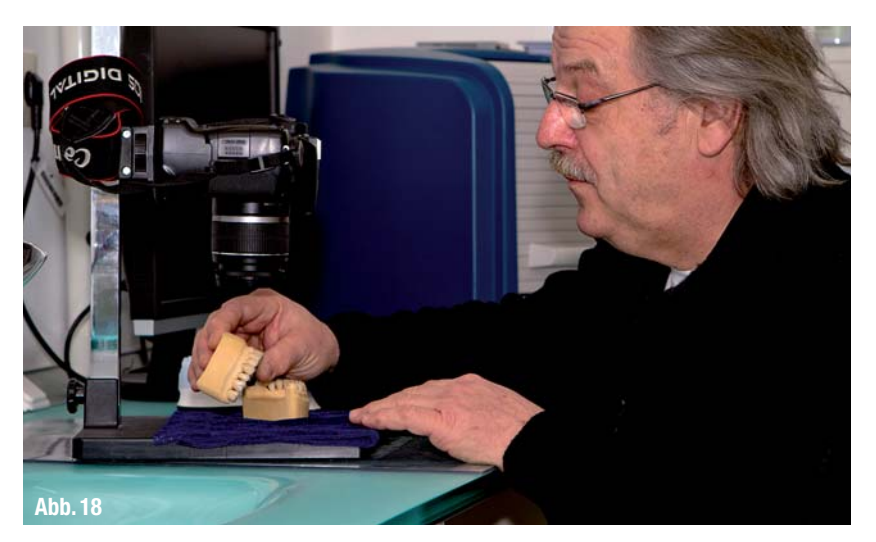

Stumpf kann einzeln kontrolliert werden (Abb. 11 und 12). Nachdem diese vom Anwender bestätigt wurde, geht es zum Schritt Käppchengestaltung. Die vom System kalkulierte Käppchengestaltung zeigt die Einschubrichtung, den Zementspalt und weitere Passungsparameter (Abb. 13). Dieser Vorschlag der Software kann bei Bedarf nachträglich jederzeit individualisiert bzw. justiert werden.

Es folgt die Erstellung der Zahnformen (Abb. 14). Die KaVo multiCAD Software berechnet nun die Kronen, fügt die einzelnen Daten zusammen und erstellt abschließend die Fräsdaten für die Käppchen. Ab jetzt kann jederzeit der Auftrag zum Fertigen der Kronenkäppchen an die KaVo ARCTICA Engine geschickt werden.

Im nächsten Schritt erfolgt das sogenannte Nesting, die Platzierung der Kronenkäppchen im virtuellen Zirkonoxid soft (ZS) Block (Abb. 15). Nach dem Fräsprozess (Abb. 16) und anschließendem Sintern erfolgen die Aufpassung auf dem Gipsmodell (Abb. 17 und 18) und anschließend die erste Einprobe am Patienten (Abb. 19).

Nach erfolgter Einprobe werden die Käppchen herkömmlich mit Keramikmasse geschichtet und anschließend gebrannt. Abbildung 20 zeigt die Kronen im Rohbrand auf dem Meistermodell. Die letzte Anprobe der fertigen Unter- und Oberkiefer-Arbeit (Abb. 21) zeigt vor der Zementierung die hohe Präzision und die funktionelle sowie ästhetische Rehabilitation des Patienten.

## *>> KONTAKT*

**KaVo Dental GmbH** Bismarckring 39 88400 Biberach an der Riß Tel.: 07351 56-0 E-Mail: info@kavo.com www.kavo.com

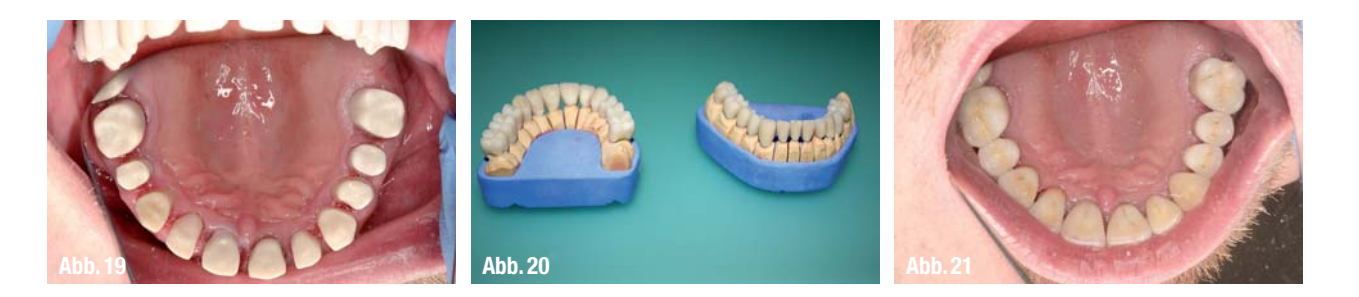

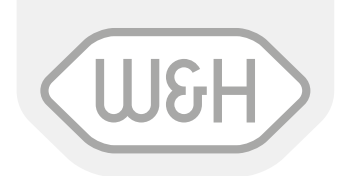

## Maßgefertigte automatische Klasse B Zyklen

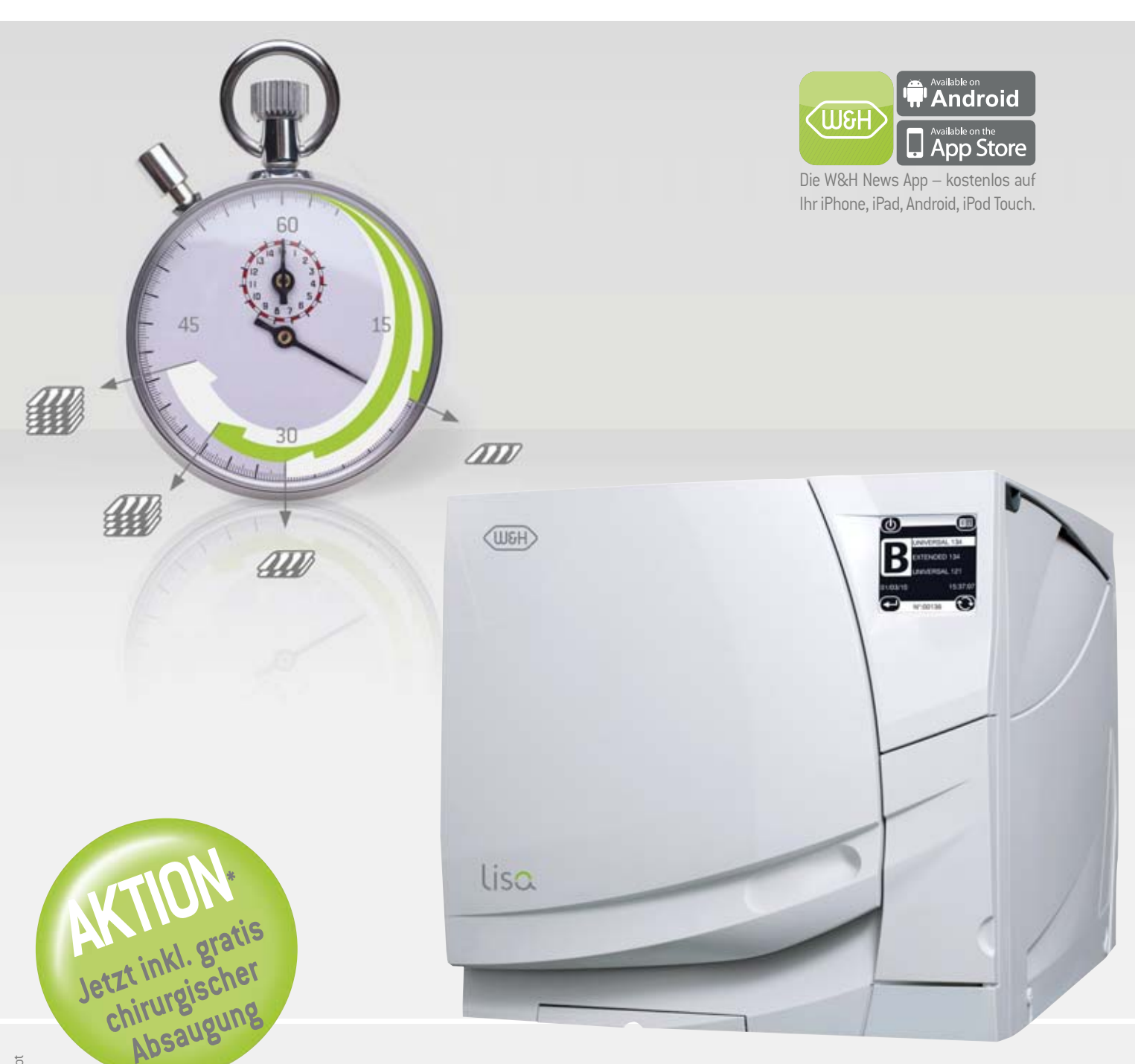

W&H erfindet den maßgefertigten Zyklus.

Die ECO-Funktion der Lisa passt die Zykluszeit automatisch an die Beladungsmenge im Sterilisator an. Somit wird der komplette Sterilisations ablauf optimiert und es werden schnellere Zykluszeiten erreicht. Dies bedeutet eine große Zeitersparnis und eine längere Lebensdauer der Instrumente. ECO = ÖKO.

Lisa

W&H Deutschland, t 08682/8967-0 wh.com fully automatic control with the state of the state of the state of the state of the state of the state of the state of the state of the state of the state of the state of the state o